# **BIM**土木工程师认证考试大纲

试题说明:

试题种类:单选题、操作题

考题数量:选择题20道,每题2分,共计40分,操作题6题,每题10分,共计60分

- 考试通过分数:60分
- 考试时间:180分钟

考试内容:

【选择题知识点】

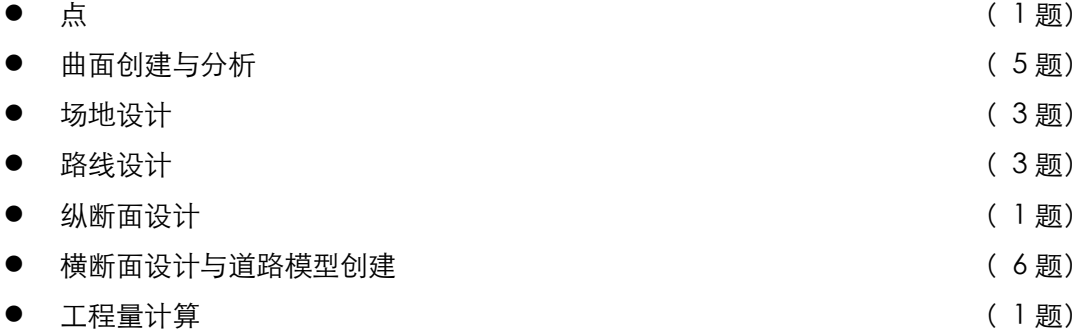

【操作题知识点】

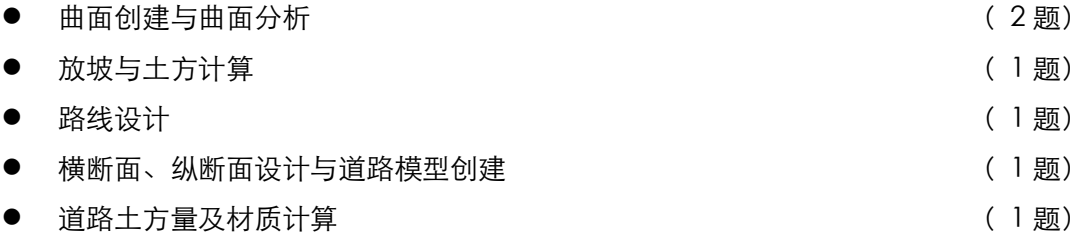

#### 一、Civil 3D基础

- 1. 用户界面
- 工作空间
- 工具空间
- "全景"窗口
- l 布局工具栏
- l 透明命令

### Autodesk中国认证考试大纲

- 图形状态栏
- 工具选项板
- 右键菜单

### 二、数字地形模型

- 1. 曲面样式
- 2. 从点数据创建曲面
- 空间点和点编组
- l 创建点编组
- l 引用点文件创建曲面
- 使用 dwg 图形中的点
- l 对大型点集进行采样
- 3. 使用现有等高线图形创建曲面
- l 使用三维等高线
- l 处理二维等高线
- l 等高线赋值
- l 简化等高线
- 4. 使用其他数据创建曲面
- l 使用三维特征线
- 使用边界和遮罩
- 使用 DEM 文件
- 使用 LandXML 文件
- 5. 曲面编辑和修正
- l 排除错误的高程数据
- l 手工编辑曲面

#### 三、场地设计与土方计算

- 1. 放坡
- l 放坡的概念
- l 创建放坡
- l 编辑放坡
- l 从放坡到曲面
- 2. 从放坡进行土方计算
- l 放坡体积工具
- l 自动土方平衡
- 3. 从曲面进行体积计算
- l 曲面体积工具

### Autodesk中国认证考试大纲

- 土方施工图
- l 使用体量曲面
- l 界内体积计算

# 四、路线与纵断面设计

- 1. 平面路线设计
- l 用导线法创建路线
- l 用线元法创建路线
- l 编辑路线
- l 路线标签与报表
- 2. 纵断面设计
- l 创建原始地形纵断面
- l 创建设计纵断面
- l 输出纵断面图
- l 纵断面标签与报表

# 五、道路路基设计

- 1. 标准横断面设计
- l 道路模型的基本概念
- l 创建装配
- l 编辑装配
- 2. 创建道路模型
- l 创建简单道路模型
- l 细化道路模型参数
- l 查看/编辑道路横断面
- 3. 创建道路曲面
- l 创建道路曲面
- l 定义道路曲面的边界
- l 从道路创建拆离的曲面
- l 从道路模型输出要素线
- 4. 创建横断面图纸与土方计算
- l 创建采样线
- l 定义材质列表
- 创建横断面图
- 5. 道路出图
- l 创建图幅
- l 创建施工图集